# **Automatic Email Import**

### **In this article**

- [Automatic Email Import](#page-0-0)
- [Creating Import Template](#page-0-1)

## <span id="page-0-0"></span>Automatic Email Import

This option allows a user to import rate tables from emails automatically. It means that the rate table data will be automatically updated by the data taken from a specified email-box, using a defined template. To activate this tool, go to the **Rate Tables > Parameters** tab, enable the **Automatic Email Import** checkbox and fill in all the fields.

Screenshot: Automatic Email Import checkbox

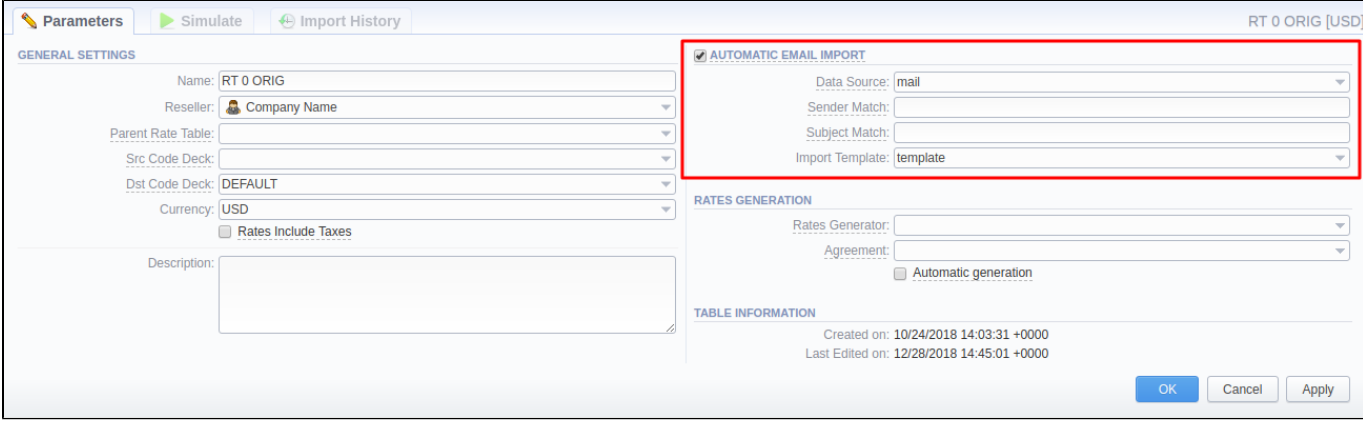

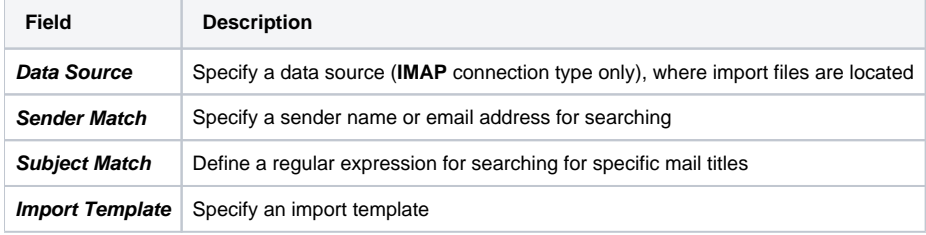

### <span id="page-0-1"></span>Creating Import Template

### **Attention**

Please note that **Automatic Email Import** will not work without a specified **Import Template**

The process of creating an **Import Template** is quite simple. First, you should import at least one rate table.

Second, during rate table import, on the second step of the importing process, you need to specify a template name and click the **Save Template** button in the bottom left corner. After the importing process will be finished, a new rate table template will be added to the templates list in a respective field.

Screenshot: Rates importing process. Step 2

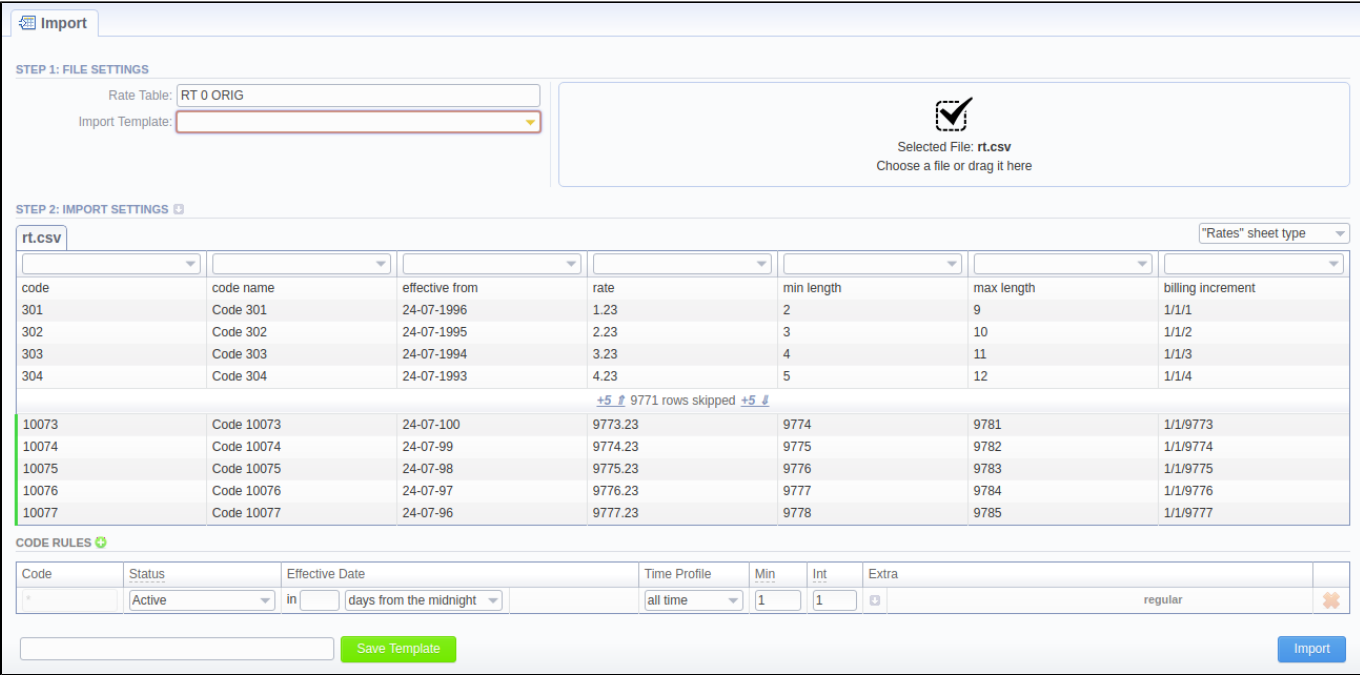